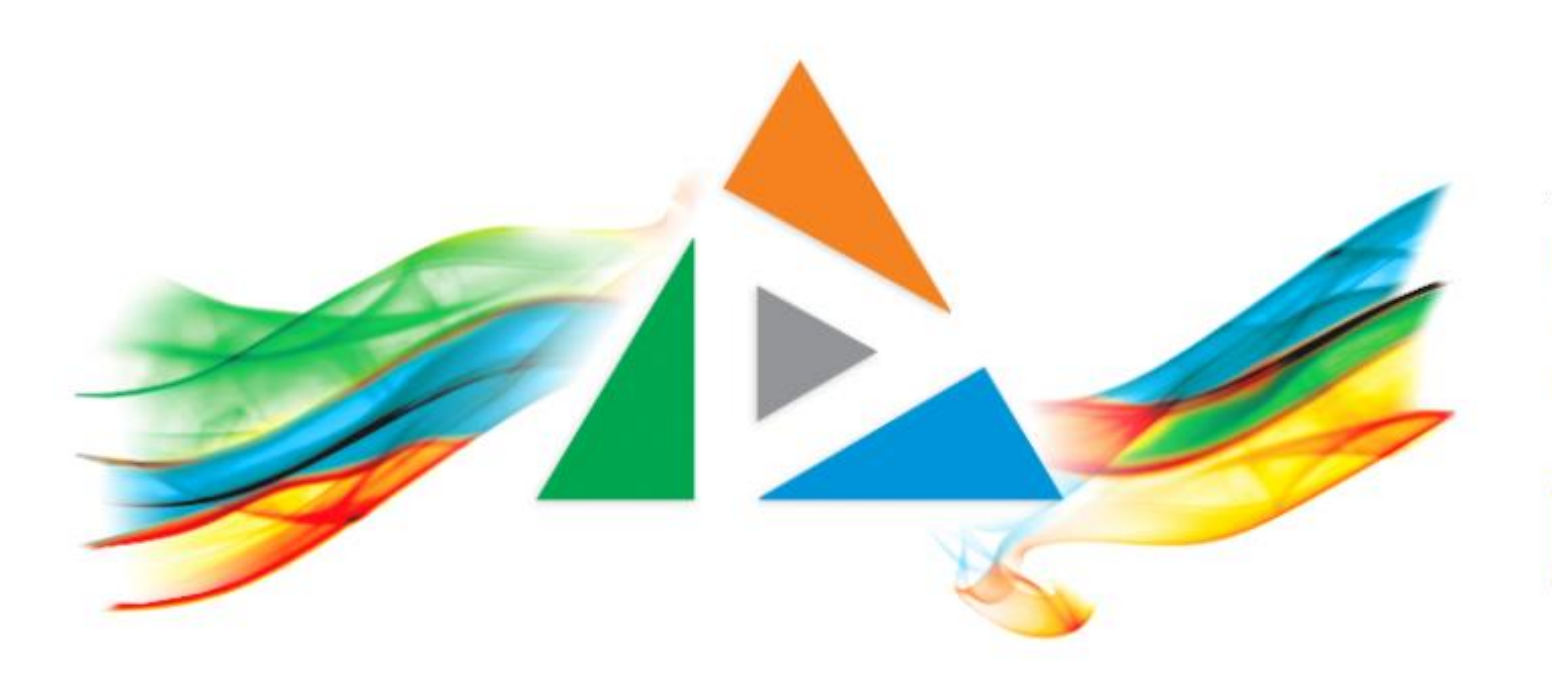

## OpenDelos

Πλατφόρμα διαχείρισης και διάθεσης πολυμορφικού εκπαιδευτικού περιεχομένου

*MAGETE ΠΕΡΙΣΣΟΤΕΡΑ* 

Πώς αναζητώ προγραμματισμένες μεταδόσεις/καταγραφές με την χρήση του Δημόσιου Προγράμματος;

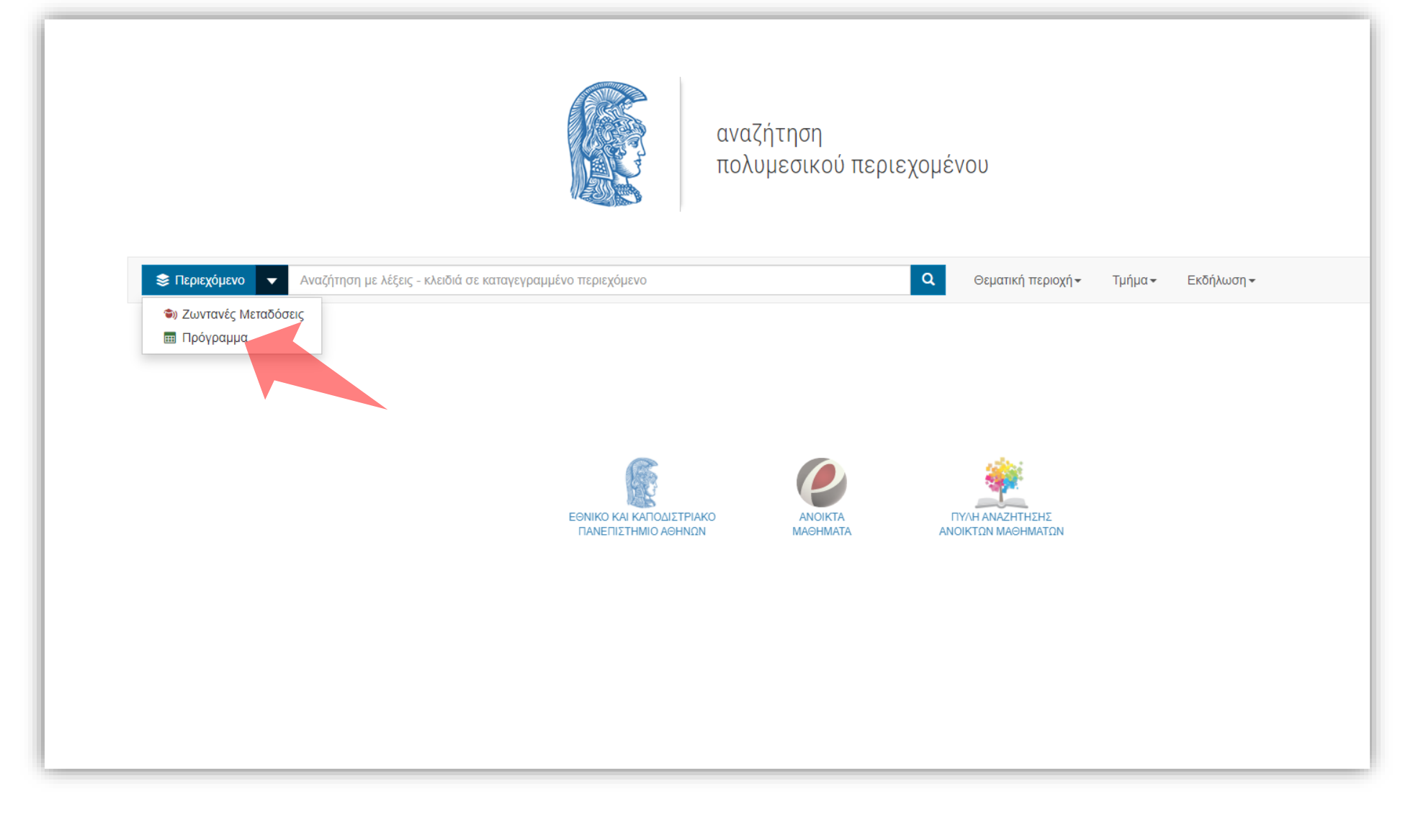

Στην κεντρική σελίδα της πλατφόρμας, (Αναζήτηση Περιεχομένου) επιλέξτε 'Πρόγραμμα' στο μενού αριστερά.

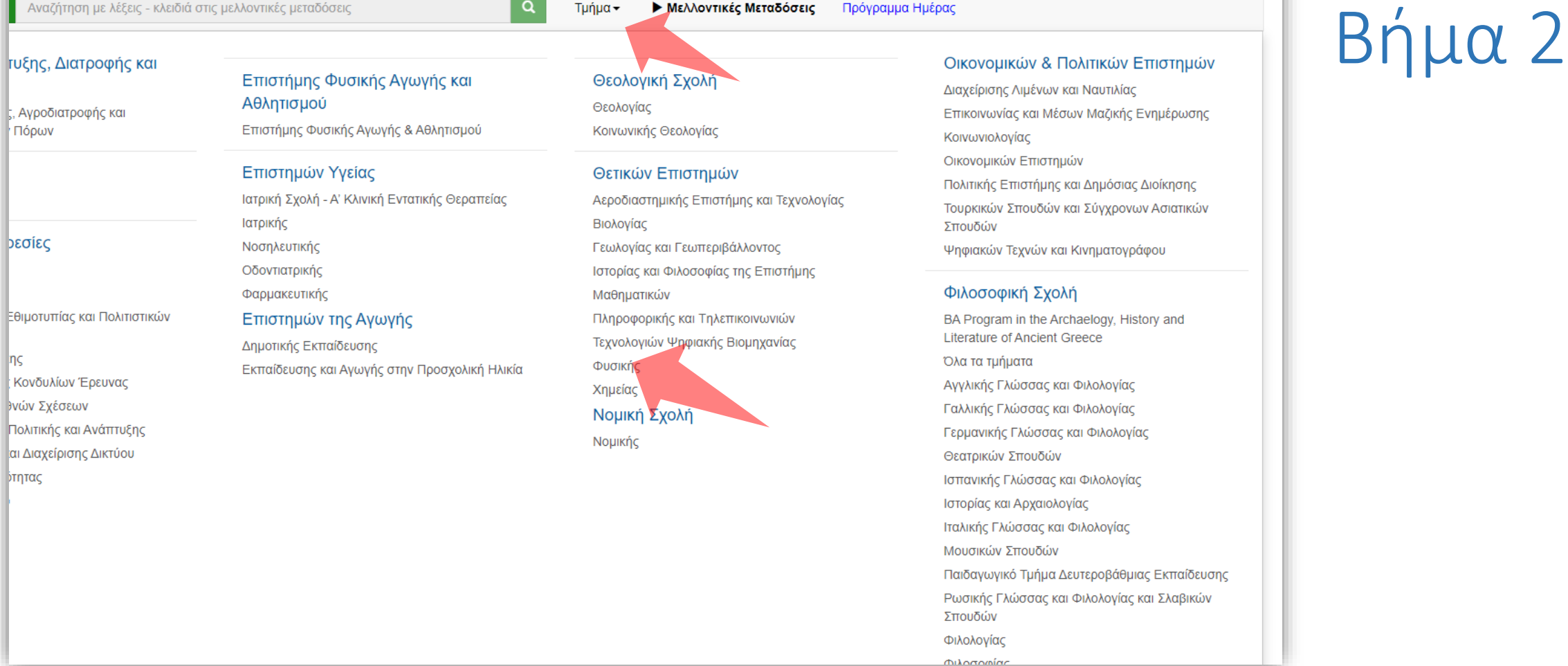

 $\Omega$ 

 $T$ uńu $\alpha$ 

**INQN** 

## Επιλέξτε Τμήμα για να σας εμφανίσει το Δημόσιο Πρόγραμμα μελλοντικών μεταδόσεων.

**Ε Πρόγραμμα**  $\blacktriangledown$ 

 $\alpha$ Τυήμα –

Βήμα 3

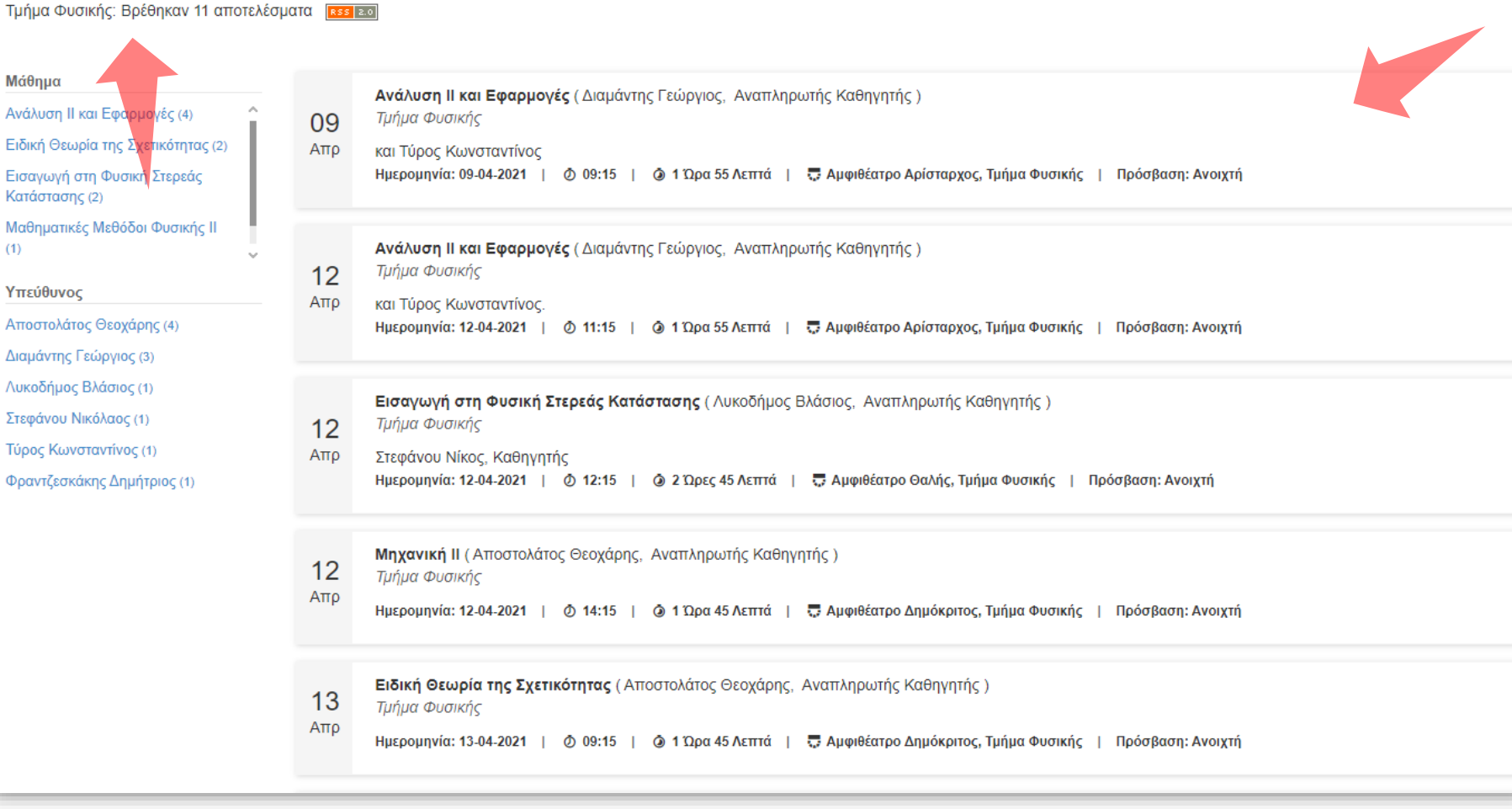

Πάνω αριστερά εμφανίζεται το Τμήμα επιλογής και ο αριθμός των αποτελεσμάτων για το συγκεκριμένο Τμήμα. Στην κεντρική λίστα εμφανίζονται οι μελλοντικές τακτικές ή έκτακτες προγραμματισμένες μεταδόσεις για διάστημα των 12 ημερολογιακών ημερών.

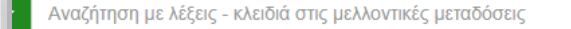

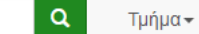

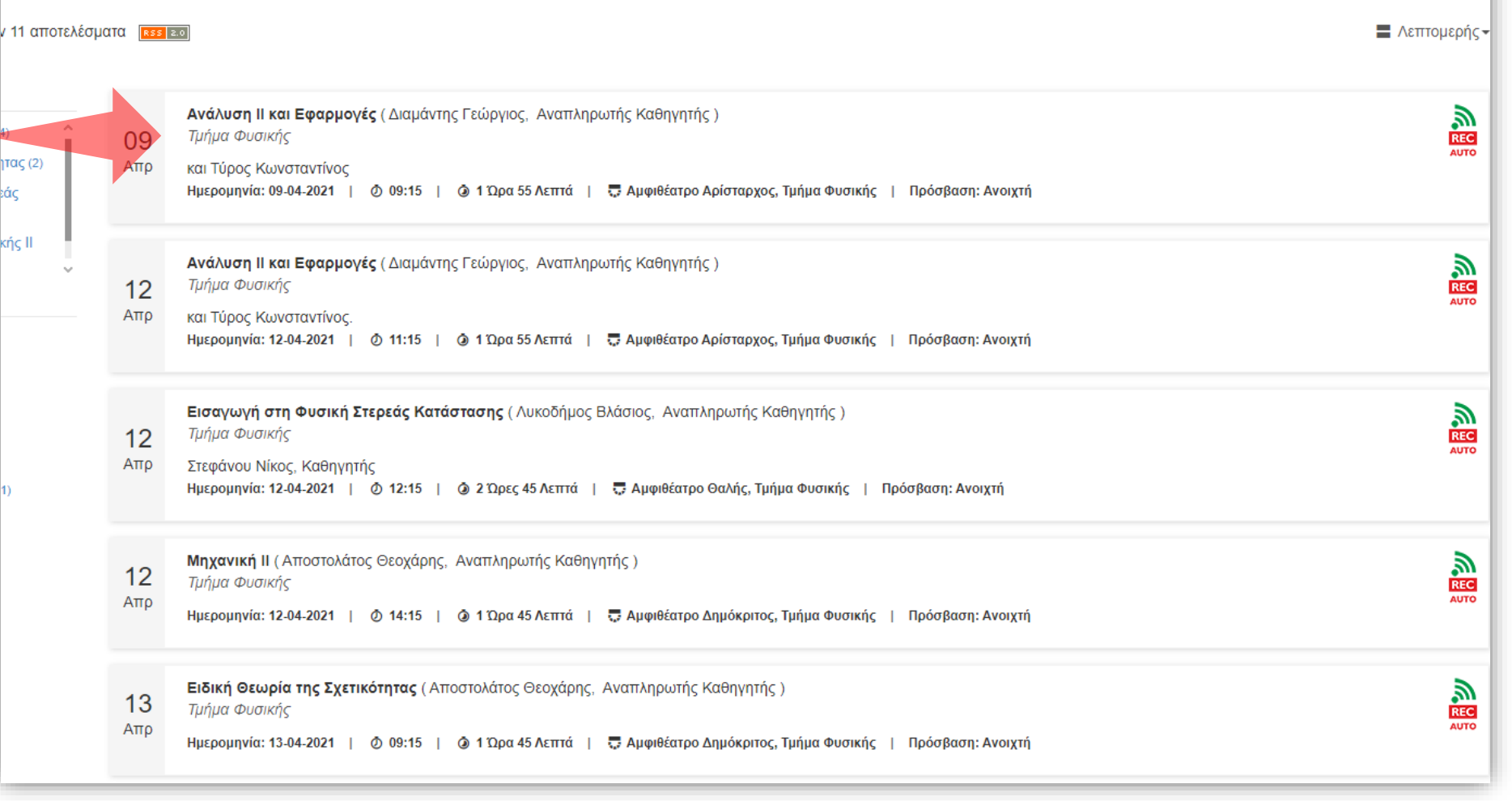

Σε κάθε καταχώρηση της λίστας εμφανίζονται όλες οι λεπτομέρειες της προγραμματισμένης μετάδοσης ή/και καταγραφής.

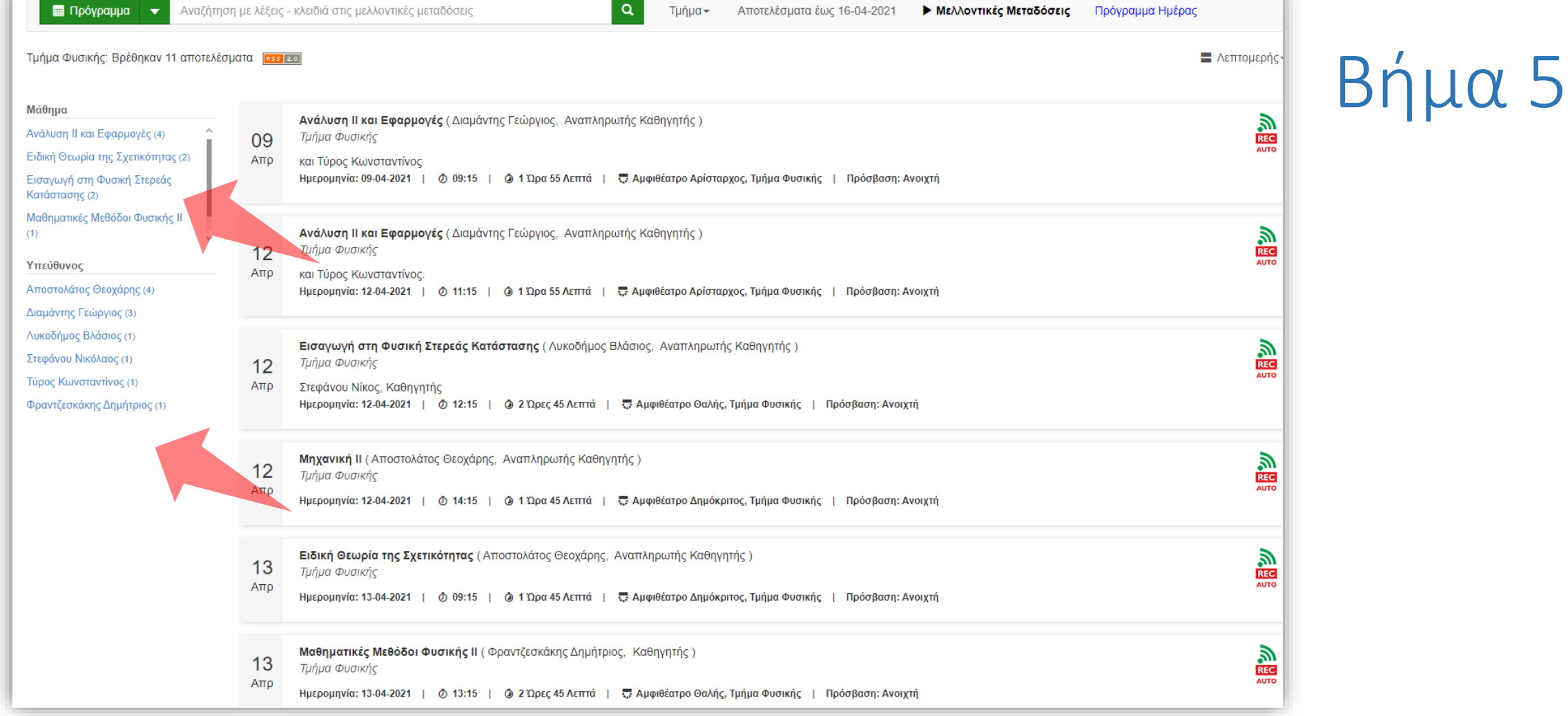

Μπορείτε να επιλέξετε αριστερά φίλτρο αναζήτησης ανά Υπεύθυνο ή Μάθημα, ώστε να κρατήσετε μόνο τις καταχωρήσεις που σας ενδιαφέρουν.

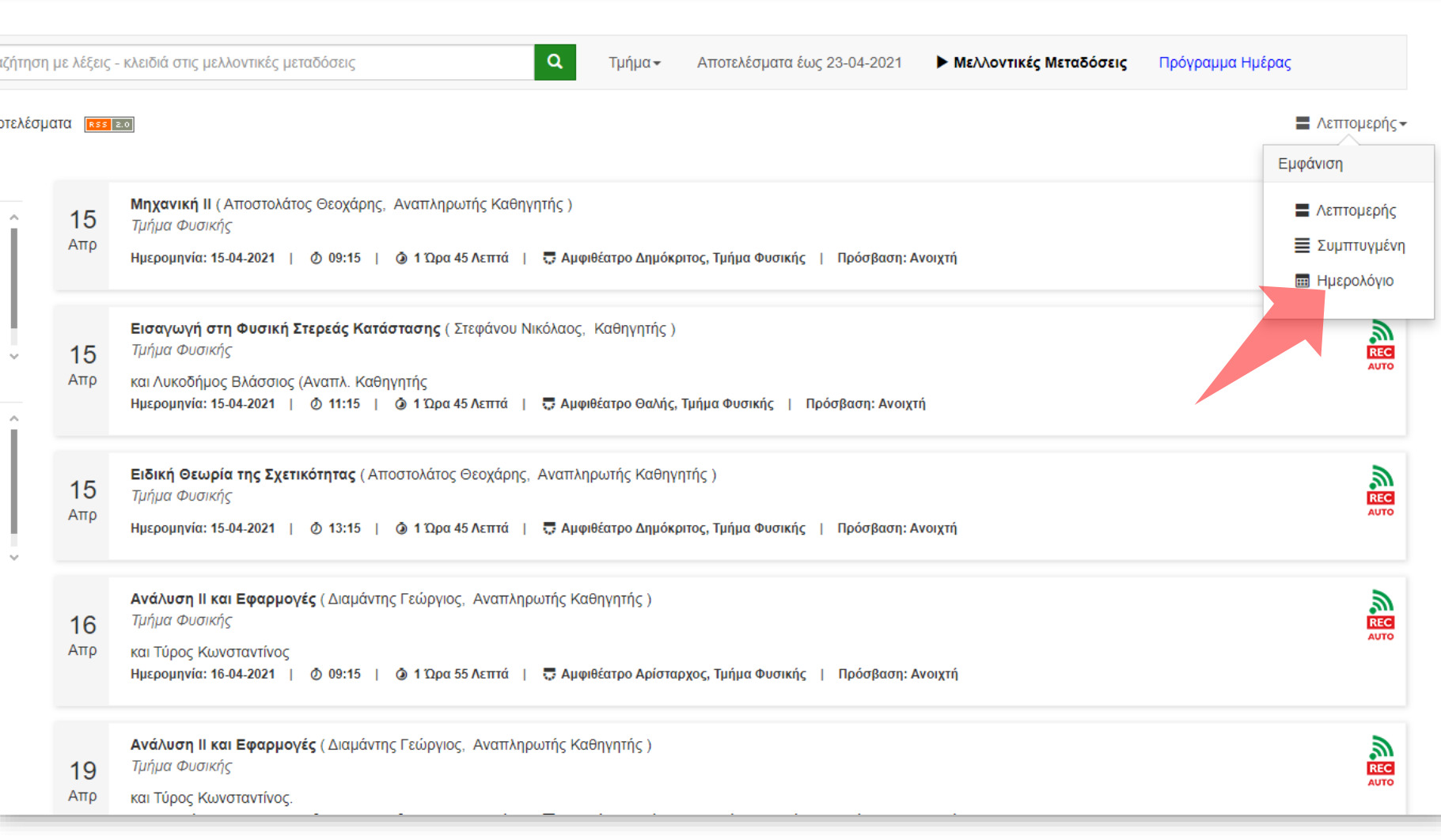

Εναλλακτικά μπορείτε να δείτε τους μελλοντικούς προγραμματισμούς σε διάταξη ημερολογίου. Πάνω δεξιά πατήστε στις επιπλέον επιλογές και για να αλλάξετε την προβολή σε 'Ημερολόγιο'.

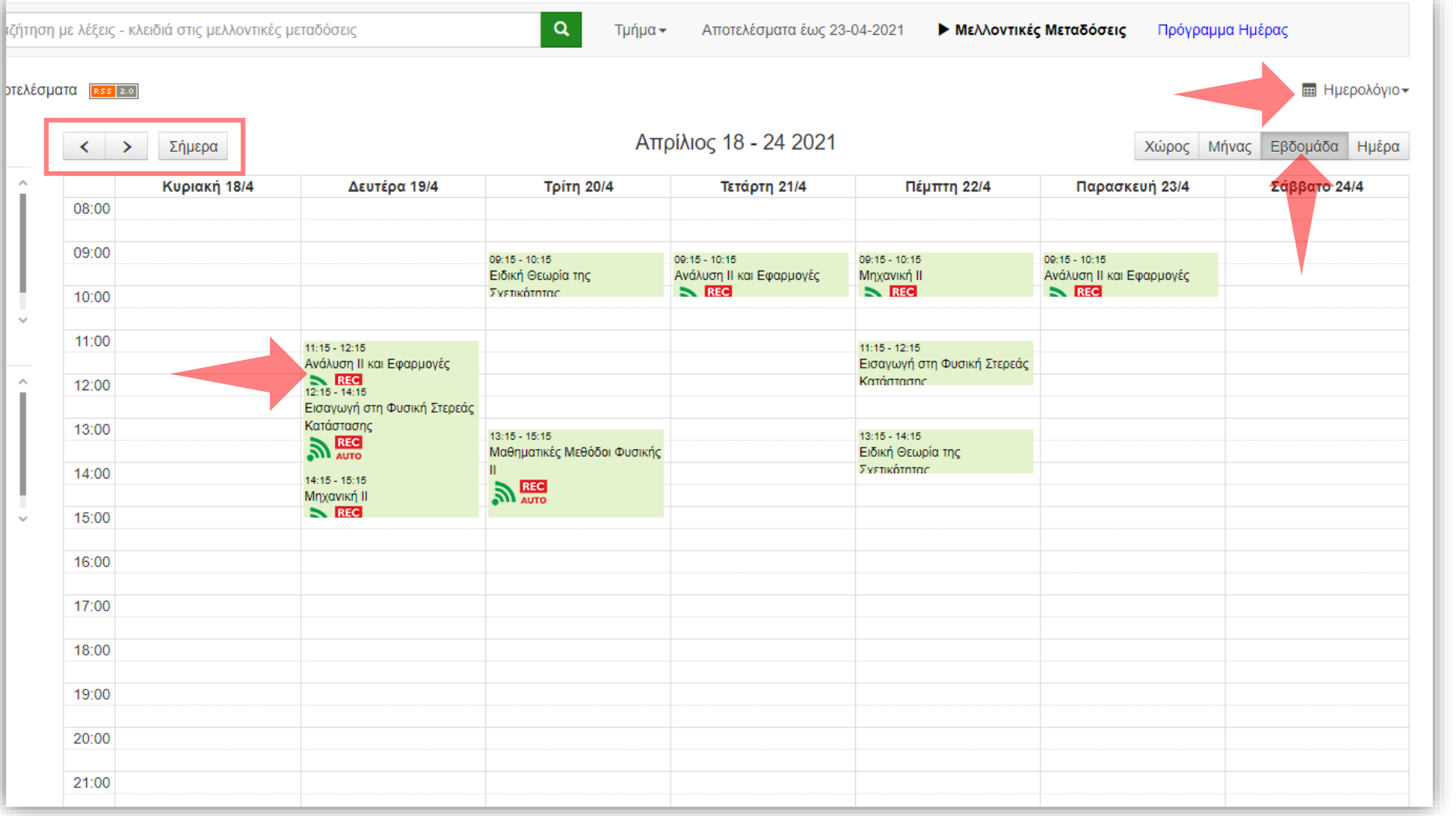

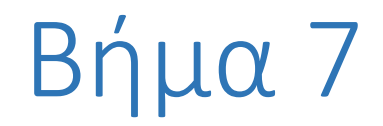

Στην επιλογή Ημερολογίου μπορείτε να αναζητήσετε τις μελλοντικές καταχωρήσεις, με προβολή ανά Μήνα, Εβδομάδα, Μέρα ή Χώρο. Επιπλέον μπορείτε να πλοηγηθείτε με τα πλήκτρα πάνω αριστερά σε επόμενες χρονικές περιόδους.

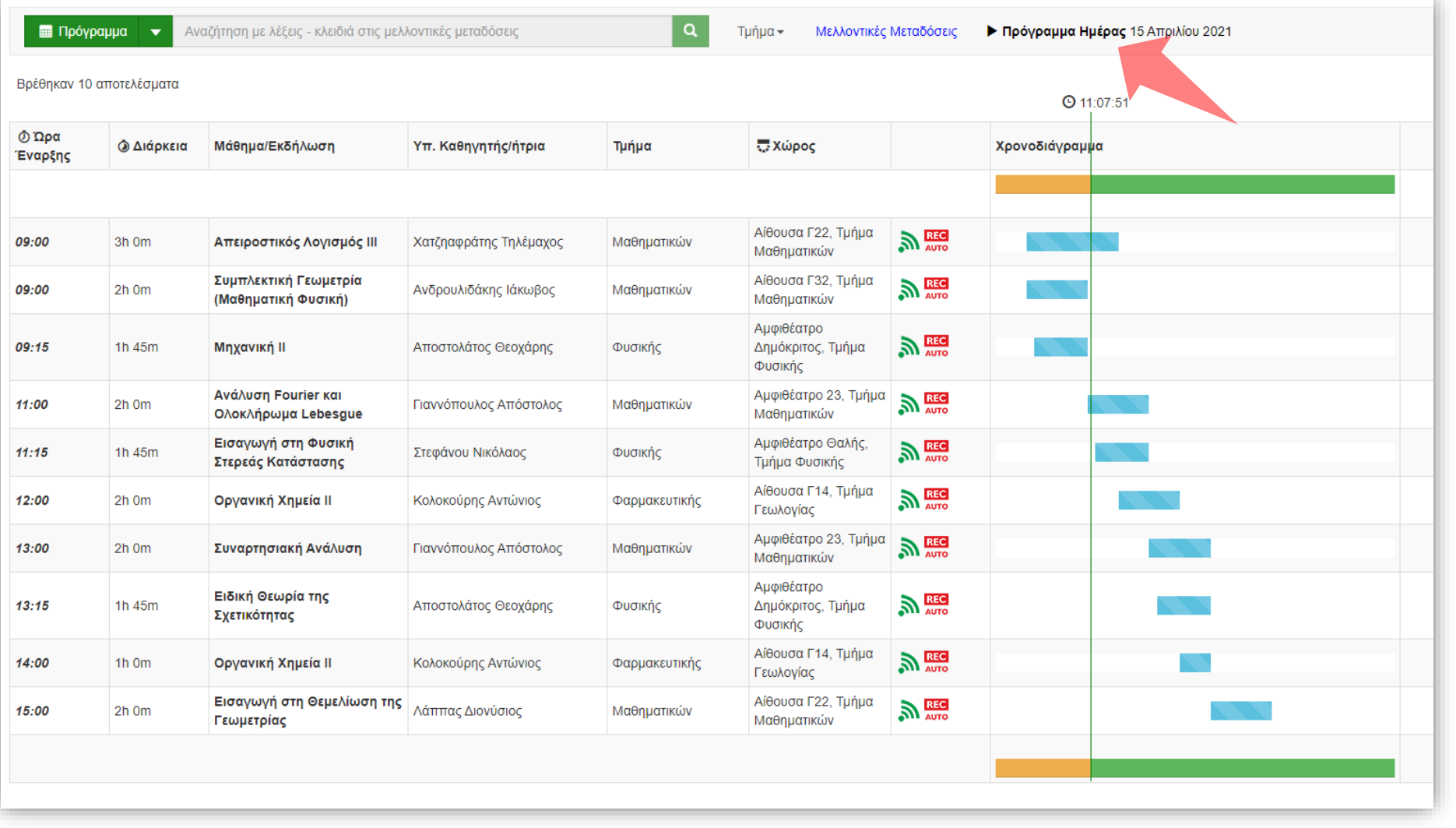

Επιπλέον υπάρχει η δυνατότητα να επιβλέψετε όλες τις μεταδόσεις τις τρέχουσας ημέρας όπως εξελλίσονται, πατώντας πάνω δεξιά στο 'Πρόγραμμα Ημέρας'.

Έχετε ολοκληρώσει την παρουσίαση χρήσης του περιβάλλοντος του Δημόσιου Προγράμματος Μεταδόσεων/Καταγραφών. Αυτό σημαίνει ότι μπορείτε να ελέγξετε/επαληθεύσετε τις μελλοντικές προγραμματισμένες μεταδόσεις ή καταγραφές για ένα διάστημα Δώδεκα ημερών.